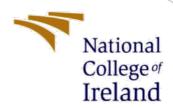

# Configuration Manual

MSc Research Project

Data Analytics

Sreenand Kandath

Student ID: x18137636

School of Computing

National College of Ireland

Supervisor: Dr. Catherine Mulwa

# National College of Ireland

## National College of Ireland

## **MSc Project Submission Sheet**

## **School of Computing**

| Student Name:                                                                                                | Sreenand Kandath                                                                                                    |                                          |
|----------------------------------------------------------------------------------------------------|----------------------------------------------------------------------------------------------------|------------------------------------------|
| Student ID :                                                                                                 | X18137636                                                                                                    |                                          |
| Programme :                                                                                                  | MSc Data Analytics                                                                                                    | Year: 2019-2020                          |
| Module :                                                                                                    | MSc Data Analytics - Research Project                                                                                                    |                                          |
| Supervisor :                                                                                                 | Dr. Catherine Mulwa                                                                                                    |                                          |
| Submission Due Date:                                                                                         | 13/12/2019                                                                                                    |                                          |
| Word Count :                                                                                                 | 1447 words                                                                                                    | Page Count: 23                           |
| conducted for this<br>the relevant biblion<br>ALL internet mate<br>Standard specified<br>and may result in o | project. All information other than my own contribution will be fully referenced project. All information other than my own contribution will be fully referenced graphy section at the rear of the project.  The project is a section of the project. The project is a section of the project. The project is a section of the project in the report template. To use other author's written or electronic work is disciplinary action. | renced and listed in use the Referencing |
| Signature                                                                                                    |                                                                                                    |                                          |
|                                                                                                    | THE FOLLOWING INSTRUCTIONS AND CHECKLIST                                                                                                    |                                          |
| Attach a complet                                                                                             | ed copy of this sheet to each project (including multiple copies)                                                                                                    |                                          |
|                                                                                                    | e submission receipt of the online project submission, to each project                                                                                                    |                                          |
| You must ensur                                                                                               | e that you retain a HARD COPY of the project, both for your own case a project is lost or mislaid. It is not sufficient to keep a copy on                                                                                                    |                                          |
| Assignments that a located outside the Office Use Only Signature: Date:                                      | are submitted to the Programme Coordinator Office must be placed into the coffice.                                                                                                    | assignment box                           |
| Penalty Applied (i                                                                                           | f applicable):                                                                                                    |                                          |
| 1                                                                                                    |                                                                                                    |                                          |

## Configuration Manual

Sreenand Kandath
Student ID: X18137636

## 1 Introduction

The configurations manual illustrates the environment setup and configuration parameters which was made available for the Msc Research project "Air Quality Quantification in Taiwan Using Machine Learning Techniques in Apache Spark".

## 2 Environment Specification and Configuration

## 2.1 Hardware Configuration

The hardware configuration used for this project is mentioned below with a snapshot of the system details in figure 1 and figure 2.

MacBook Pro (13-inch, Mid 2012)
Processor: 2.5 GHz Intel Core i5
Memory: 16 GB 1600 MHz DDR3
Storage: 250gb SSD, 500gb HDD

Graphics: Intel HD Graphics 4000 1536 MB

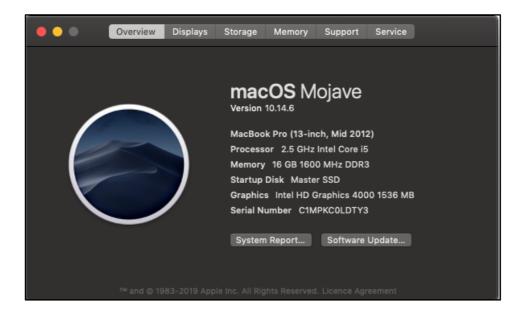

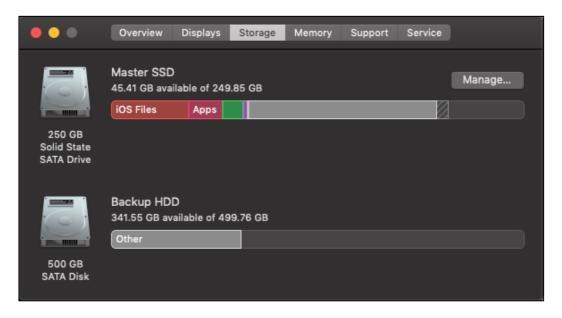

## 2.2 Software Specifications and Requirements

The basic operating system used for this research is the macOS Mojave. To implement the Apache Spark ecosystem, VirtualBox application was installed with ubuntu operating system. The ubuntu operating system was configured with the following specifications:

• Memory: 8gb

Processor: 2 CPUs out of 4Virtual Hard Disk: 40gb

## 2.2.1 Setting up the Oralce VM Virtual Box with Ubuntu OS

 Download Virtual Box for macOS Mojave https://download.virtualbox.org/virtualbox/6.0.14/VirtualBox-6.0.14-133895-OSX.dmg

2. Open the downloaded .dmg file . (Figure 3)

3. Allow the installer to complete the installation and launch the virtualbox once it is installed. (Figure 4)

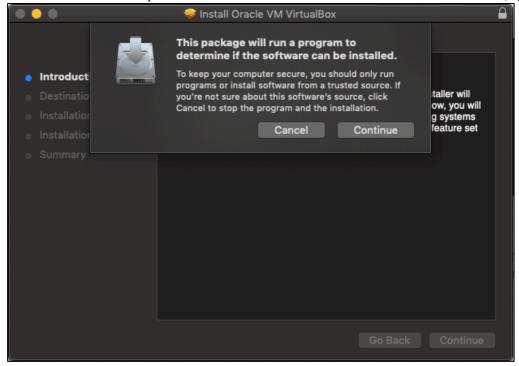

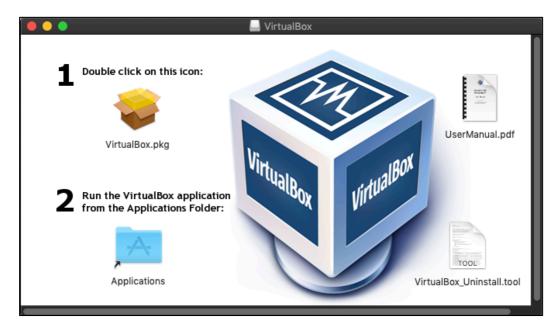

### 2.2.2 Hadoop Installation

Once Ubuntu is setup in virtualbox, the next step is to install Hadoop. Open terminal by pressing Ctrl + Alt + t once you are inside the ubuntu os.

1. Update the repository using the command

```
(base) hduser@sreenand-VirtualBox:~$ sudo apt-get update
[sudo] password for hduser:
Hit:1 http://ie.archive.ubuntu.com/ubuntu bionic InRelease
Get:2 http://ie.archive.ubuntu.com/ubuntu bionic-updates InRelease [88.7 kB]
Get:3 http://security.ubuntu.com/ubuntu bionic-security InRelease [88.7 kB]
```

2. Install Java and check where java is installed this is necessary for configuring Hadoop.

```
(base) hduser@sreenand-VirtualBox:~$ sudo apt install openjdk-8-jdk
Reading package lists... Done
Building dependency tree
Reading state information... Done

(base) hduser@sreenand-VirtualBox:~$ sudo update-alternatives --config java
There is only one alternative in link group java (providing /usr/bin/java): /usr
/lib/jvm/java-8-openjdk-amd64/jre/bin/java
```

3. Set the java path such that the Hadoop will be able to access the java while running.

4. Now source the config file we just edited now, and open the sysct1.conf and add the following commands.

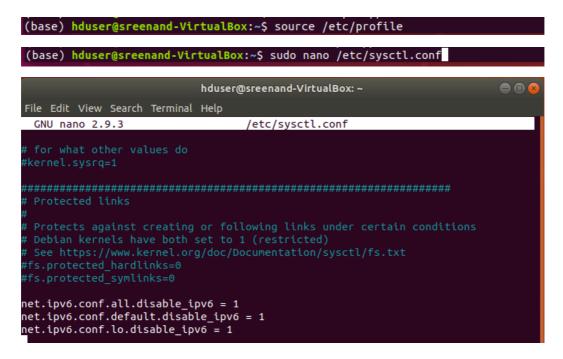

- 5. Reboot the ubuntu OS.
- 6. To configure the SSH for Hadoop create a user and group with the following names.

```
(base) hduser@sreenand-VirtualBox:~$ sudo addgroup hadoopgroup

(base) hduser@sreenand-VirtualBox:~$ sudo adduser -ingroup hadoopgroup hduser

7. Install, enable and start ssh and change to hduser

(base) hduser@sreenand-VirtualBox:~$ sudo apt-get install ssh

(base) hduser@sreenand-VirtualBox:~$ sudo systemctl enable ssh

(base) hduser@sreenand-VirtualBox:~$ sudo systemctl start ssh

@sreenand-VirtualBox:~$ su - hduser
```

8. Generate and authorize all the keys and change the permission to access the keys.

```
(base) hduser@sreenand-VirtualBox:~$ ssh-keygen -t rsa -P ""

Generating public/private rsa key pair.

Enter file in which to save the key (/home/hduser/.ssh/id_rsa):

(base) hduser@sreenand-VirtualBox:~$ $cat /home/hduser/.ssh/id_rsa.pub >> /home/hduser/.ssh/authorized_keys

(base) hduser@sreenand-VirtualBox:~$ cd .ssh/

(base) hduser@sreenand-VirtualBox:~$ chmod 600 ./authorized_keys
```

9. Download and extract Hadoop 2.7.6 using wget: https://archive.apache.org/dist/hadoop/core/hadoop-2.7.6/hadoop-2.7.6-src.tar.gz.

```
(base) hduser@sreenand-VirtualBox:~$ wget https://archive.apache.org/dist/hadoop/core/hadoop-2.7.6/hadoop-2.7.6-src.tar.gz
(base) hduser@sreenand-VirtualBox:~$ tar -xvf hadoop-2.9.2.tar.gz
```

10. Move the extracted files into cd/usr/local and create a symbolic link with file name Hadoop.

```
(base) hduser@sreenand-VirtualBox:~$ sudo in -sf /usr/local/hadoop-2.9.2/ /usr/local/hadoop
```

11. Change the permission for the linked files as we did in step 8 and open the bashrc using the command sudo gedit /.bashrc and configure it. After saving the file, source it.

```
hduser@sreenand-VirtualBox: ~
                                                                                  File Edit View Search Terminal Help
 GNU nano 2.9.3
                                         ./.bashrc
# Hadoop config
export HADOOP_PREFIX=/usr/local/hadoop
export HADOOP_HOME=/usr/local/hadoop
export HADOOP_MAPRED_HOME=${HADOOP_HOME}
export HADOOP_COMMON_HOME=${HADOOP_HOME}
export HADOOP_HDFS_HOME=${HADOOP_HOME}
export YARN_HOME=${HADOOP_HOME}
export HADOOP_CONF_DIR=${HADOOP_HOME}/etc/hadoop
export HADOOP_COMMON_LIB_NATIVE_DIR=${HADOOP_PREFIX}/lib/native
export HADOOP_OPTS="-Djava.library.path=$HADOOP_PREFIX/lib/native"
 # Java path
export JAVA_HOME="/usr"
# OS path
export PATH=$PATH:$HADOOP_HOME/bin:$JAVA_PATH/bin:$HADOOP_HOME/sbin
```

12. Open another config file and change the java as shown below.

```
(base) hduser@sreenand-VirtualBox:~$ nano /usr/local/hadoop/etc/hadoop/hadoop-en
v.sh

# The only required environment variable is JAVA_HOME. All others are
# optional. When running a distributed configuration it is best to
# set JAVA_HOME in this file, so that it is correctly defined on
# remote nodes.

# The java implementation to use.
export JAVA_HOME="/usr"

# The jsvc implementation to use. Jsvc is required to run secure datanodes
```

13. Go to the following directory and append/modify the xml files.

```
hduser@sreenand-VirtualBox: /usr/local/hadoop/etc/hadoop

File Edit View Search Terminal Help

GNU nano 2.9.3 mapred-site.xml

2?xml version="1.0"?>

<?xml-stylesheet type="text/xsl" href="configuration.xsl"?>
<!--
Licensed under the Apache License, Version 2.0 (the "License");
you may not use this file except in compliance with the License.
You may obtain a copy of the License at

http://www.apache.org/licenses/LICENSE-2.0

Unless required by applicable law or agreed to in writing, software
distributed under the License is distributed on an "AS IS" BASIS,
WITHOUT WARRANTIES OR CONDITIONS OF ANY KIND, either express or implied.
See the License for the specific language governing permissions and
limitations under the License. See accompanying LICENSE file.
-->

<!-- Put site-specific property overrides in this file. -->

<configuration>
```

#### (base) hduser@sreenand-VirtualBox:/usr/local/hadoop/etc/hadoop\$ sudo nano yarnsite.xml

```
(base) hduser@sreenand-VirtualBox:/usr/local/hadoop/etc/hadoop$ sudo nano hdfs-
site.xml
```

14. Now go to the home folder using the command cd ./.. and then enter into cd bin and format the namenode.

```
(base) hduser@sreenand-VirtualBox:/usr/local/hadoop/bin$ sudo hdfs namenode -format
```

15. Now start the Hadoop services by typing start-dfs.sh and yarn services by using the command start-yarn.sh. Once it is done. Type jps to see which all process are running, if the output is like the one below, then Hadoop is up and running.

```
(base) hduser@sreenand-VirtualBox:/usr/local/hadoop/bin$ jps
5251 NameNode
5670 SecondaryNameNode
5414 DataNode
5847 ResourceManager
6009 NodeManager
6415 Jps
```

## 2.2.3 MySQL Installation

1. Install MySQL using the following commands and set password when asked for.

```
(base) hduser@sreenand-VirtualBox:/usr/local/hadoop/bin$ sudo apt-get install m
ysql-server
  (base) hduser@sreenand-VirtualBox:/usr/local/hadoop/bin$ sudo apt-get install m
```

2. Start MySQL

ysql-client

```
(base) hduser@sreenand-VirtualBox:/usr/local/hadoop/bin$ mysql -uroot -p
Enter password:
Welcome to the MySQL monitor. Commands end with ; or \g.
Your MySQL connection id is 2
Server version: 5.7.28-OubuntuO.18.04.4 (Ubuntu)

Copyright (c) 2000, 2019, Oracle and/or its affiliates. All rights reserved.

Oracle is a registered trademark of Oracle Corporation and/or its affiliates. Other names may be trademarks of their respective owners.

Type 'help;' or '\h' for help. Type '\c' to clear the current input statement.

mysql>
```

## 2.2.4 Sqoop Installation

- 1. Download and extract sqoop in cd/usr/local http://ftp.heanet.ie/mirrors/www.apache.org/dist/sqoop/1.4.7/sqoop-1.4.7.bin hadoop- 2.6.0.tar.gz .
- 2. Assign sqoop directory to Hadoop group and hduser owner.

```
(base) hduser@sreenand-VirtualBox:/usr/local$ sudo chown -R hduser:hadoopgroup sqoop
```

3. Copy or move the mysqlconnectorjavax.x.xx.jar file /usr/share/java to /usr/local/sqoop/lib.

```
(base) hduser@sreenand-VirtualBox:/usr/local$ cp /usr/share/java/mysql-connecto
r-java-5.1.38.jar /usr/local/sqoop/lib/
```

4. Open mapred-site.xml cd/usr/local/Hadoop/etc/Hadoop and add the following.

```
<configuration>
configuration>
<name>mapreduce.framework.name</name>
<value>yarn</value>

</configuration>
```

5. Open yarn-site.xml cd/usr/local/hadoop/etc/hadoop and add the following.

6. Configure bashrc file and add the following and source the file.

```
# Configure Sqoop environment
export SQOOP_HOME=/usr/local/sqoop
export PATH=$PATH:$SQOOP_HOME/bin
export HADOOP_HOME=/usr/local/hadoop
export HADOOP_MAPRED_HOME=$HADOOP_HOME
export HADOOP_COMMON_HOME=$HADOOP_HOME
export HADOOP_HDFS_HOME=$HADOOP_HOME
export YARN_HOME=$HADOOP_HOME
```

## 2.2.5 Apache Spark Installation

- 1. Download and extract Apache Spark 2.4.3 in cd/usr/local <a href="https://www-eu.apache.org/dist/spark/spark-2.4.3/spark-2.4.3-bin-hadoop2.7.tgz">https://www-eu.apache.org/dist/spark/spark-2.4.3/spark-2.4.3-bin-hadoop2.7.tgz</a>
- 2. Change ownership of the spark directory to hadoopgroup and ownership to houser as seen in section 2.2.4.
- 3. Configure the .bashrc file as shown below and source the .bashrc.

```
export SPARK_HOME=/usr/local/spark
export PATH=$PATH:$SPARK_HOME/bin
export PYSPARK_PYTHON=/usr/local/anaconda2/bin/python2
export PYSPARK_DRIVER_PYTHON=jupyter
export PYSPARK_DRIVER_PYTHON_OPTS="notebook"
```

4. Type in pyspark in command line and Jupyter notebook will be opened in Firefox browser.

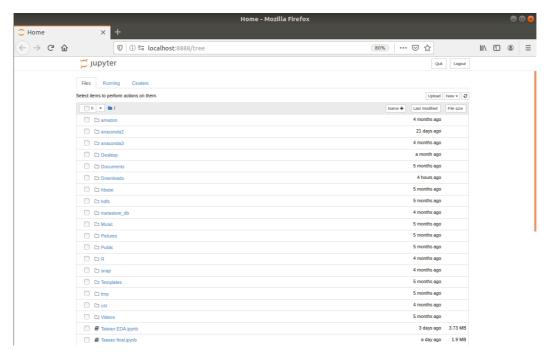

## 3 Implementation Stage

## 3.1 Implementation in Apache spark client mode

## 3.1.1 Importing the required libraries

```
import sys
import pandas as pd
import seaborn as sns
import datetime
import numpy as np
import matplotlib
import matplotlib.pyplot as plt
import seaborn as sns
import statsmodels.api as sm
import statsmodels.api as sm
from sklearn.nedel_selection import train_test_split
from sklearn.neural_network import MLPRegressor
from sklearn.neural_network import MEPRegressor
from sklearn.ensemble import ExtraTreesRegressor
from sklearn.ensemble import DecisionTreeRegressor
from sklearn.tree import DecisionTreeRegressor
from sklearn.tree import AdaBoostRegressor
from sklearn.tree import AdaBoostRegressor
from sklearn.ensemble import AdaBoostRegressor
from sklearn.metrics import mean_squared_error, mean_absolute_error, r2_score
from sklearn.linear_model import LassoCV, Lasso, ElasticNet
```

| Libraries                                       | Purpose                                   |  |  |  |
|-------------------------------------------------|-------------------------------------------|--|--|--|
| pandas as pd                                    | Data manipulation and analysis            |  |  |  |
| seaborn as sns                                  | To make statistical graphs                |  |  |  |
| datetime                                        | To manipulate timestamp                   |  |  |  |
| numpy as np                                     | Manipulating data types                   |  |  |  |
| matplotlib                                      | Plotting of graphs                        |  |  |  |
| statsmodels.api as sm                           | Data exploration using statistics         |  |  |  |
| sklearn.model_selection train_test_split        | To split data into train and test dataset |  |  |  |
| sklearn.linear_model LinearRegression           | To perform linear regression              |  |  |  |
| sklearn.neural_network MLPRegressor             | To perform neural network regression      |  |  |  |
| sklearn.ensemble RandomForestRegressor          | To perform random forest regression       |  |  |  |
| sklearn.ensemble ExtraTreesRegressor            | To perform extratrees regression          |  |  |  |
| sklearn.tree DecisionTreeRegressor              | To perform decision tree regression       |  |  |  |
| sklearn.ensemble AdaBoostRegressor              | To perform AdaBoost regression            |  |  |  |
| sklearn.metrics mean_squared_error,             | To calculate the regression results       |  |  |  |
| mean_absolute_error, r2_score                   |                                           |  |  |  |
| sklearn.feature_selection RFE                   | Feature selection                         |  |  |  |
| sklearn.linear_model LassoCV, Lasso, ElasticNet | To perform regularized regression.        |  |  |  |

## 3.1.2 Importing the downloaded dataset

- 1. Download the dataset from : <a href="https://www.kaggle.com/nelsonchu/air-quality-in-northern-taiwan">https://www.kaggle.com/nelsonchu/air-quality-in-northern-taiwan</a>
- 2. using the following command shown below (%%time is to find out the time taken for the command to execute).

### 3.1.3 Data Pre-processing and Exploratory Analysis

1. Finding out the data type of each columns.

```
In [3]: taiwan.dtypes

Out[3]: time object
station object
AMB_TEMP object
CH4 object
CO object
NHHC object
NO object
NO object
NO object
NO object
NO object
PH_RAIN object
PH_RAIN object
PMIO object
RAINFALL object
RAINFALL object
RAIN_COND object
RAIN_COND object
RAIN_COND object
RAIN_COND object
RAIN_COND object
RAIN_COND object
RAIN_COND object
RAIN_COND object
RAIN_COND object
RAIN_COND object
RAIN_COND object
RAIN_COND object
RAIN_COND object
OUT OBJECT
OUT OBJECT
OUT OBJECT
OUT OBJECT
OUT OBJECT
OUT OBJECT
OUT OBJECT
OUT OBJECT
OUT OBJECT
OUT OBJECT
OUT OBJECT
OUT OBJECT
OUT OBJECT
OUT OBJECT
OUT OBJECT
OUT OBJECT
OUT OBJECT
OUT OBJECT
OUT OBJECT
OUT OBJECT
OUT OBJECT
OUT OBJECT
OUT OBJECT
OUT OBJECT
OUT OBJECT
OUT OBJECT
OUT OBJECT
OUT OBJECT
OUT OBJECT
OUT OBJECT
OUT OBJECT
OUT OBJECT
OUT OBJECT
OUT OBJECT
OUT OBJECT
OUT OBJECT
OUT OBJECT
OUT OBJECT
OUT OBJECT
OUT OBJECT
OUT OBJECT
OUT OBJECT
OUT OBJECT
OUT OBJECT
OUT OBJECT
OUT OBJECT
OUT OBJECT
OUT OBJECT
OUT OBJECT
OUT OBJECT
OUT OBJECT
OUT OBJECT
OUT OBJECT
OUT OBJECT
OUT OBJECT
OUT OBJECT
OUT OBJECT
OUT OBJECT
OUT OBJECT
OUT OBJECT
OUT OBJECT
OUT OBJECT
OUT OBJECT
OUT OBJECT
OUT OBJECT
OUT OBJECT
OUT OBJECT
OUT OBJECT
OUT OBJECT
OUT OBJECT
OUT OBJECT
OUT OBJECT
OUT OBJECT
OUT OBJECT
OUT OBJECT
OUT OBJECT
OUT OBJECT
OUT OBJECT
OUT OBJECT
OUT OBJECT
OUT OBJECT
OUT OBJECT
OUT OBJECT
OUT OBJECT
OUT OBJECT
OUT OBJECT
OUT OBJECT
OUT OBJECT
OUT OBJECT
OUT OBJECT
OUT OBJECT
OUT OBJECT
OUT OBJECT
OUT OBJECT
OUT OBJECT
OUT OBJECT
OUT OBJECT
OUT OBJECT
OUT OBJECT
OUT OBJECT
OUT OBJECT
OUT OBJECT
OUT OBJECT
OUT OBJECT
OUT OBJECT
OUT OBJECT
OUT OBJECT
OUT OBJECT
OUT OBJECT
OUT OBJECT
OUT OBJECT
OUT OBJECT
OUT OBJECT
OUT OBJECT
OUT OBJECT
OUT OBJECT
OUT OBJECT
OUT OBJECT
OUT OBJECT
OUT OBJECT
OUT OBJECT
OUT OBJECT
OUT OBJECT
OUT OBJECT
OUT OBJECT
OUT OBJECT
OUT OBJECT
OUT OBJECT
OUT OBJECT
OUT OBJECT
OUT OBJECT
OUT OBJECT
OUT OBJECT
OUT OBJECT
OUT OBJECT
OUT OBJECT
OUT OBJECT
OUT OBJECT
OUT OBJECT
OUT OBJECT
OUT OBJECT
OUT OBJECT
OUT OBJECT
OUT OBJECT
OUT OBJECT
```

2. Removing unwanted characters from the column name and values.

```
In [5]: taiwan['PM2_5'] = taiwan['PM2.5']
In [6]: taiwan['PM2_5'] = taiwan.PM2_5.str.replace("x", "")
```

3. Converting the datatype from object to float64, because statistical analysis cannot be performed with features having object data type. pd.numeric is used for this purpose.

```
In [8]: taiwan.dtypes
Out[8]: time
                        object
        station
                        object
        AMB TEMP
                       float64
        CH4
                       float64
        CO
                       float64
        NMHC
                       float64
        NO
                       float64
        N02
                       float64
        N<sub>0</sub>x
                       float64
        03
                       float64
        PH RAIN
                        object
        PM10
                       float64
        PM2.5
                        object
        RAINFALL
                        object
        RAIN_COND
                        object
        RH
                       float64
        502
                       float64
        THC
                       float64
        UVB
                       float64
        WD HR
                       float64
        WIND DIREC
                       float64
        WIND SPEED
                       float64
        WS HR
                       float64
        PM2 5
                       float64
        dtype: object
```

4. Checking, imputing and removal for NA values.

5. Removing unwanted columns and converting all the features into same unit.

6. Checking correlation between the features using correlation matrix.

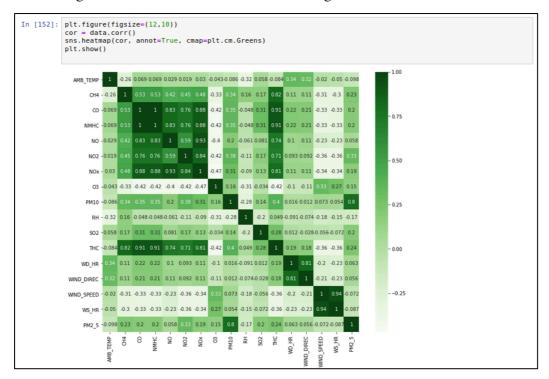

#### 7. Various exploratory analysis

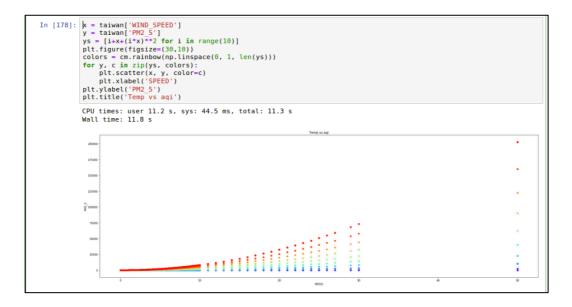

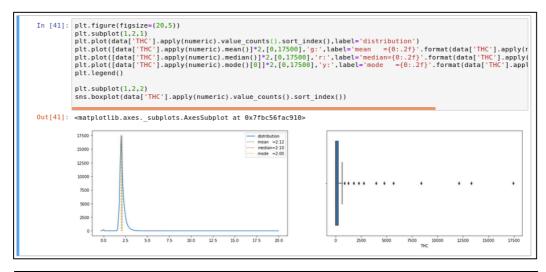

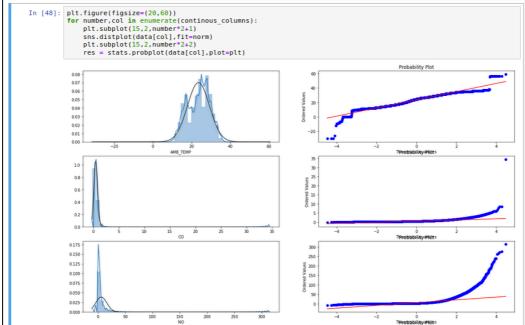

8. Converting features into cyclic structure.

```
In [187]: Mtime

import numpy as np

taiwan['hr_sin'] = np.sin(taiwan.hour*(2.*np.pi/24))

taiwan['hr_cos'] = np.cos(taiwan.hour*(2.*np.pi/24))

taiwan['month_sin'] = np.sin((taiwan.month-1)*(2.*np.pi/12))

taiwan['month_cos'] = np.cos((taiwan.month-1)*(2.*np.pi/12))

CPU times: user 22.5 ms, sys: 439 µs, total: 23 ms

Wall time: 44.8 ms
```

## 3.1.4 Linear Regression

1. Splitting data into test and train.

#### 2. Implementing the model

#### 3.1.5 Neural Network Regression

### 3.1.6 Lasso Regression

Lasso regression was found to be not a good fit model, so this model was excluded from the project.

#### 3.1.7 ElasticNet Regression

#### 3.1.8 Random Forest

#### 3.1.9 ExtraTreesRegressor

#### 3.1.10 Decision Tree and AdaBoost

#### 3.1.11 XGBoost

XGBoost performance was not up to the mark so this model was not implemented in the research.

## 3.2 Implementation in Apache Spark Cluster Mode

#### 3.2.1 Libraries Used

```
In [1]: from pyspark.sql import SparkSession
    spark = SparkSession.builder.appName('lr_example').getOrCreate()
    from pyspark.ml.import Pipeline
    from pyspark.ml.regression import GBTRegressor
    from pyspark.ml.reature import VectorIndexer
    from pyspark.ml.evaluation import RegressionEvaluator
    from pyspark.ml.regression import LinearRegression
    from pyspark.ml.linalg import Vectors
    from pyspark.ml.regression import VectorAssembler
    from pyspark.ml.regression import RandomForestRegressor
```

| Libraries                                   | Purpose                                   |
|---------------------------------------------|-------------------------------------------|
| pyspark.sql SparkSession                    | Pipeline to interact with spark functions |
| pyspark.ml Pipeline                         | Provides high level APIs                  |
| pyspark.ml.regression GBTRegressor          | To perform GBT regression                 |
| pyspark.ml.feature VectorIndexer            | Used to index categorical variables       |
| pyspark.ml.evaluation RegressionEvaluator   | Used to evaluate regression results       |
| pyspark.ml.regression LinearRegression      | To perform linear regression              |
| pyspark.ml.linalg Vectors                   | Converts the variables to vectors         |
| pyspark.ml.feature VectorAssembler          | Used to combine various vector columns    |
| pyspark.ml.regression RandomForestRegressor | To perform random forest                  |

## 3.2.2 Importing the csv from HDFS

```
In [4]: %time
data = spark.read.format("csv").option("header", "true").load('hdfs:///user/cleanT.csv')

CPU times: user 17.9 ms, sys: 893 μs, total: 18.8 ms
Wall time: 20.3 s
```

#### 3.2.3 Changing data type from object to float

```
In [6]:

**Witme**
from pyspark.sql.types import FloatType
data = data.withColumn("CO", data["CO"].cast(FloatType()))
data = data.withColumn("AMB TEMP"].cast(FloatType()))
data = data.withColumn("NHC", data["NHC"].cast(FloatType()))
data = data.withColumn("NHC", data["NHC"].cast(FloatType()))
data = data.withColumn("NO2", data["NO2"].cast(FloatType()))
data = data.withColumn("NO2", data["NO2"].cast(FloatType()))
data = data.withColumn("NO2", data["NO2"].cast(FloatType()))
data = data.withColumn("O3", data["NO2"].cast(FloatType()))
data = data.withColumn("O3", data["NO2"].cast(FloatType()))
data = data.withColumn("PN12", data["PN12"].cast(FloatType()))
data = data.withColumn("PN25", data["PN25"].cast(FloatType()))
data = data.withColumn("NN2", data["NN2"].cast(FloatType()))
data = data.withColumn("WN2", data["WN3"].cast(FloatType()))
data = data.withColumn("WN8", data["WN3"].cast(FloatType()))
data = data.withColumn("WN8", data["WN3"].cast(FloatType()))
data = data.withColumn("WN8", data["WN3"].cast(FloatType()))
data = data.withColumn("WN8", data["WN3"].cast(FloatType()))
data = data.withColumn("WN8", data["WN3"].cast(FloatType()))
data = data.withColumn("WN8", data["W3"].cast(FloatType()))
data = data.withColumn("WN8", data["W3"].cast(FloatType()))
data = data.withColumn("WN8", data["W3"].cast(FloatType()))
data = data.withColumn("N8", data["W3"].cast(FloatType()))
data = data.withColumn("N8", data["W3"].cast(FloatType()))
data = data.withColumn("N8", data["W3"].cast(FloatType()))
data = data.withColumn("N8", data["W3"].cast(FloatType()))
data = data.withColumn("N8", data["W3"].cast(FloatType()))
data = data.withColumn("N8", data["W3"].cast(FloatType()))
data = data.withColumn("N8", data["W3"].cast(FloatType()))
data = data.withColumn("N8", data["W3"].cast(FloatType()))
data = data.withColumn("N8", data["W3"].cast(FloatType()))
data = data.withColumn("N8", data["W3"].cast(FloatType()))
data = data.withColumn("N8", data["M3"].cast(FloatType()))
data = data.withColumn("nonth", data["m3"].cast(FloatType()))
data
```

### 3.2.4 Converting the features into vectors

The features are converted into vectors and made into a single column, the column is named as features.

```
In [24]:
    assembler = VectorAssembler(
        inputCols=["AMB_TEMP",
        "CH4",
        "00",
        "NO",
        "NO2",
        "NO2",
        "NO2",
        "NO",
        "NO",
        "NO",
        "WID "R",
        "WIND DIREC",
        "WYND DIREC",
        "WYND SPEED",
        "WS HR",
        "03 aqi",
        "NO2 aqi",
        "PM10 aqi",
        "PM10 aqi",
        "CO_aqi",
        "hr_sin",
        "hr_sin",
        "hr_sos",
        "month_sin",
        "month_sin",
        "month_sos",
        "day week cat"],
        outputCol="features")
In [32]: output = assembler.transform(data)
```

#### 3.2.5 Splitting the data into train and test

```
In [47]: final_data = output.select("features",'PM2_5')

In [17]: %time train_data,test_data = final_data.randomSplit([0.7,0.3])

CPU times: user 7.76 ms, sys: 636 µs, total: 8.39 ms
Wall time: 116 ms
```

## 3.2.6 Linear Regression Model

#### 3.2.7 Random Forest Model

## 3.2.8 GBT Regressor Model

## 4 Loading data into MySQL

1. Table description In MySQL

| mysql> describ | e aqi;      |      |     |         |       |
|----------------|-------------|------|-----|---------|-------|
| Field          | Туре        | Null | Key | Default | Extra |
| time           | varchar(20) | YES  |     | NULL    |       |
| station        | varchar(20) | YES  | j   | NULL    | i i   |
| AMB_TEMP       | varchar(20) | YES  | İ   | NULL    |       |
| CH4            | varchar(20) | YES  | İ   | NULL    |       |
| CO             | varchar(20) | YES  |     | NULL    |       |
| NMHC           | varchar(20) | YES  |     | NULL    |       |
| NO             | varchar(20) | YES  |     | NULL    |       |
| N02            | varchar(20) | YES  |     | NULL    |       |
| NOx            | varchar(20) | YES  |     | NULL    |       |
| 03             | varchar(20) | YES  |     | NULL    |       |
| PH_RAIN        | varchar(20) | YES  |     | NULL    |       |
| PM10           | varchar(20) | YES  |     | NULL    |       |
| PM2_5          | varchar(20) | YES  |     | NULL    |       |
| RAINFALL       | varchar(20) | YES  |     | NULL    |       |
| RAIN_COND      | varchar(20) | YES  |     | NULL    |       |
| RH             | varchar(20) | YES  |     | NULL    |       |
| S02            | varchar(20) | YES  |     | NULL    |       |
| THC            | varchar(20) | YES  |     | NULL    |       |
| UVB            | varchar(20) | YES  |     | NULL    |       |
| WD_HR          | varchar(20) | YES  |     | NULL    |       |
| WIND_DIREC     | varchar(20) | YES  |     | NULL    |       |
| WIND_SPEED     | varchar(20) | YES  |     | NULL    |       |
| WS_HR          | varchar(20) | YES  |     | NULL    |       |
| +              |             |      | +   |         | ++    |

## 2. Loading data into the MySQL table

```
Mysql> LOAD DATA LOCAL INFILE '/home/hduser/Taiwan_AQI.csv' INTO TABLE aqi FIELDS TERMINATED BY ',' EN CLOSED BY '"' LINES TERMINATED BY '\n' IGNORE 1 ROWS; Query OK, 218640 rows affected (11.03 sec) Records: 218640 Deleted: 0 Skipped: 0 Warnings: 0
```

## 5 Conclusion

The above steps were performed in building the AQI prediction model for the Island of Taiwan. Various machine learning techniques with the libraries used to deploy them are mentioned above. All the models were implemented in Apache spark environment in both Apache spark client and cluster environment. It is to be noted that there can be few glitches if any other versions of Hadoop or Spark is installed rather than the above mentioned versions.